# TempTale® RF Monitor *Instructions for Use* INTERNATIONAL EDITION

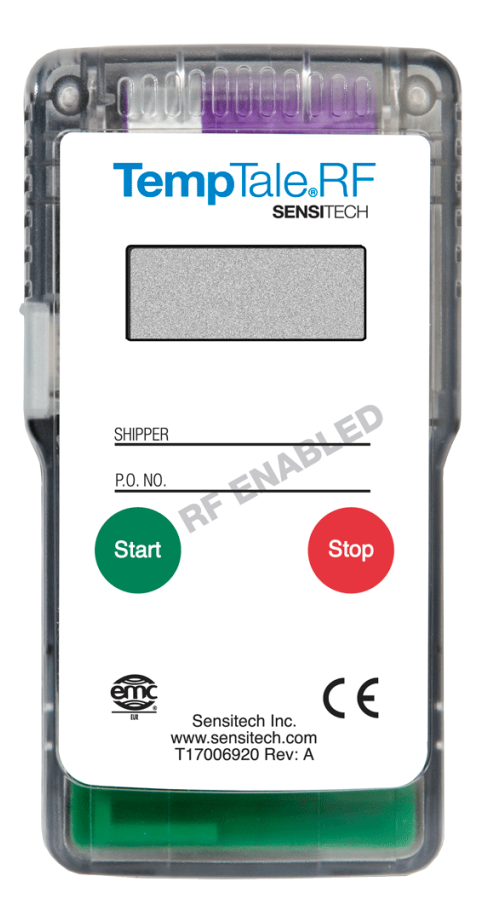

## sensitech.com **Inve**

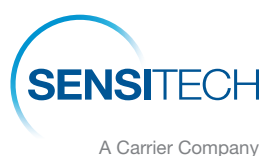

Sensitech Inc. Global Headquarters • 800 Cummings Center, Suite 258X • Beverly, MA 01915-6197 +1-800-843-8367 • +1-978-927-7033 • Fax 978-921-2112 • sensitech.clientservices@carrier.com © 2020 Carrier. All Rights Reserved. T83006697 Rev. B • 24 Sept 2020

# **Instructions for Use**

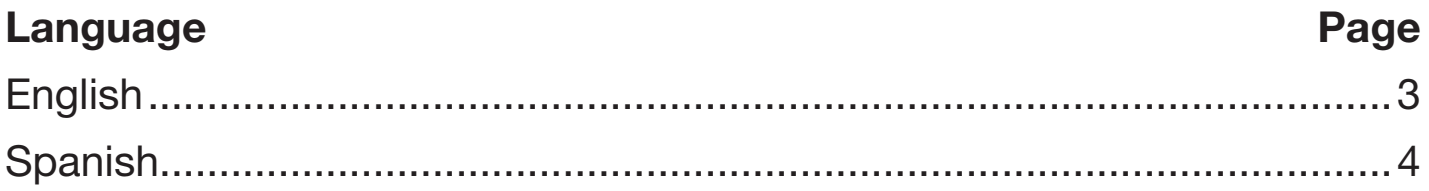

All TempTale® RF monitors can be programmed with a custom Start-up delay, measurement interval and alarm settings which have been pre-determined by the customer.

#### Starting a TempTale® RF Monitor

- Press and release the **START** button. (1)
- The "Sunshine" icon  $-\bullet$  appears in the upper left corner of the display (2).
- The TempTale RF will begin to record data after the start-up delay has passed.

### To Mark an Important Event ("Date Stamp")

- TempTale RF monitors provide an option to "Date Stamp" or mark an important event at any time during the monitoring cycle that will be visible when viewing the data. The mark is displayed as an arrow when viewing the graph and shown in *italics* when viewing the tabular data.
- To mark a graph while the monitor is recording, press and release the **START** button.
- The "arrow" icon  $\uparrow$  will appear temporarily in the lower left corner and the temperature history will appear on the display. Data appears as follows:
	- *1. Average temperature of Primary (Ambient) Sensor Readings*
	- *2. Highest temperature recorded at Primary Sensor*
	- *3. Total time above high temperature limit of Primary Sensor*
	- *4. Lowest temperature recorded at Primary Sensor*
	- *5. Total time below low temperature limit of Primary Sensor*

#### Alarm

When the TempTale RF monitor is exposed to a temperature outside a pre-programmed limit and time threshold, an "Alarm bell" will appear in the lower right corner of the LCD display.

#### Stopping a TempTale RF Monitor

Press and hold (1 to 3 seconds) the **STOP** button until the "Stop sign" **in** icon appears in the upper right corner of the LCD display.

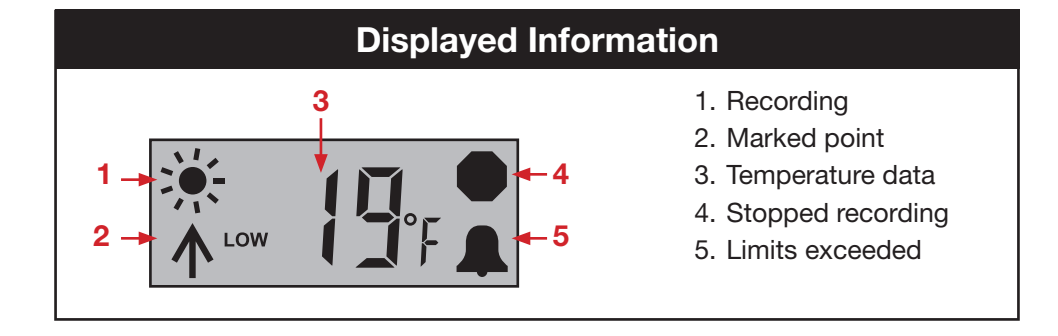

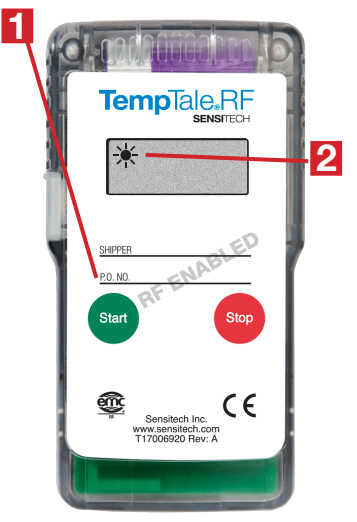

#### Los monitores TempTale® RF están programados con un tiempo de inicio, intervalo de medición, límites de temperatura y de tiempo pre-determinados por el cliente.

#### Iniciar el Monitor TempTale® RF

- Presione y suelte el botón "START". (1)
- El icono de sol  $\blacklozenge$  aparecerá a la izquierda en la parte superior de la pantalla (2).
- El TempTale RF comenzará a grabar una vez transcurrido el tiempo de inicio programado.

#### Marcar fecha

- Los monitores TempTale RF proporcionan la opción "Registrar Fecha" o marcar un evento en cualquier momento del ciclo de monitoreo que será visible cuando visualice la información. La marca aparece como una flecha al visualizar el gráfico y será mostrada en letra *cursiva* al visualizar la información.
- Para marcar el evento durante el envió, presione y suelte el botón de inicio "START".
- Una flecha  $\uparrow$  aparecerá temporalmente en la esquina inferior izquierda y el registro histórico aparecerá en la pantalla. La información aparecerá en el siguiente orden:
	- *1. Temperatura promedio de los sensores primarios (ambiente) Lecturas de los sensores*
	- *2. Temperatura más alta registrada en el sensor primario*
	- *3. Tiempo total por encima del límite de la temperatura alta del sensor primario*
	- *4. Temperatura más baja registrada en el sensor primario*
	- *5. Tiempo total por debajo del límite de la temperatura baja del sensor primario*

#### Alarma

Cuando el monitor TempTale RF se encuentre fuera de los límites de temperatura y del umbral de tiempo preestablecidos, un ícono en forma de campana **de aparecerá en la esquina inferior derecha de la pantalla LCD**.

#### Parar el Monitor TempTale RF

Presione y suelte (1 a 3 segundos) el botón "STOP" hasta que el ícono **a aparezca en la esquina superior derecha de** la pantalla LCD.

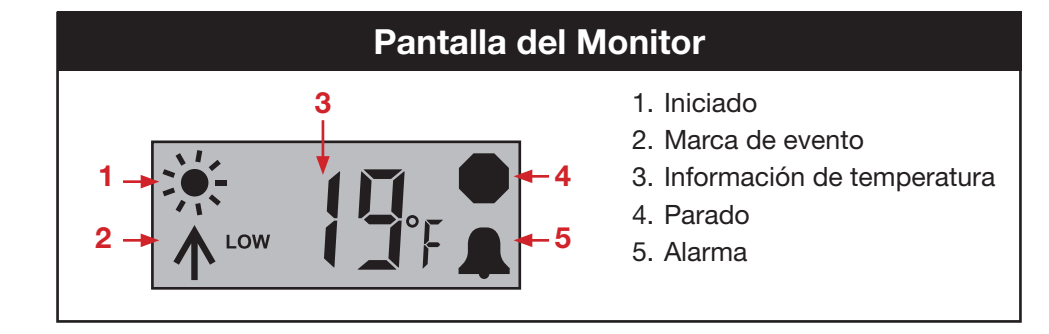

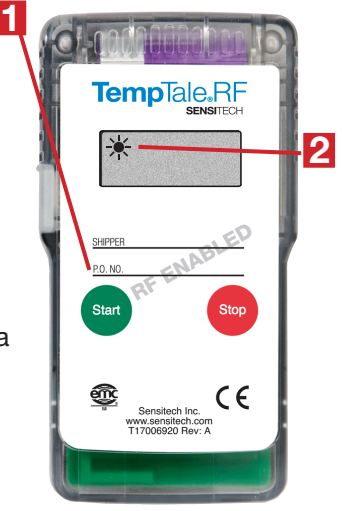